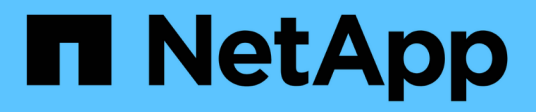

## **AutoSupport**란

SnapManager for SAP

NetApp April 19, 2024

This PDF was generated from https://docs.netapp.com/ko-kr/snapmanager-sap/windows/task-addstorage-systems-to-the-snapmanager-server-host.html on April 19, 2024. Always check docs.netapp.com for the latest.

## 목차

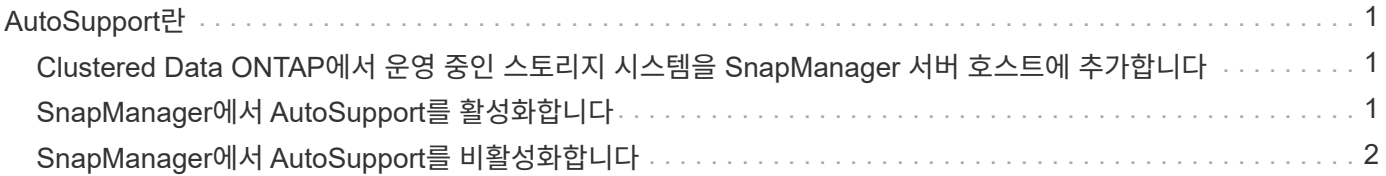

# <span id="page-2-0"></span>**AutoSupport**란

AutoSupport 기능을 사용하면 백업 작업이 완료된 후 SnapManager 서버가 스토리지 시스템에 AutoSupport 메시지를 보낼 수 있습니다.

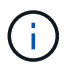

SnapManager는 성공적인 백업 작업에 대해서만 AutoSupport 메시지를 보냅니다.

'msap.config' 설정 파일의 'auto support.on' 설정 파라미터에 다음 값을 할당하여 AutoSupport를 활성화 또는 비활성화할 수 있습니다.

- \* 참 \* AutoSupport를 활성화합니다
- \* FALSE \* AutoSupport를 비활성화합니다

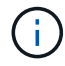

기본적으로 AutoSupport는 SnapManager에서 사용하도록 설정됩니다.

### <span id="page-2-1"></span>**Clustered Data ONTAP**에서 운영 중인 스토리지 시스템을 **SnapManager** 서버 호스트에 추가합니다

AutoSupport를 설정하려면 clustered Data ONTAP에서 작동하는 스토리지 시스템을 SnapManager 서버 호스트에 추가해야 합니다. SnapManager 3.3 이전 버전에서는 AutoSupport가 7-Mode로 운영되는 스토리지 시스템에서만 지원되었습니다.

단계

1. SnapManager 서버 호스트에 관리자 스토리지 가상 머신(SVM, 이전 명칭 Vserver)과 clustered Data ONTAP에서 작동하는 SVM을 추가합니다. ' \* sdcli transport\_protocol set -f AdminVserver\_name or Vserver\_name-type HTTP-user admin \* '

다음 명령을 입력하십시오. 메시지가 표시됩니다.

2. SVM을 생성하는 동안 제공한 암호를 입력합니다.

명령을 성공적으로 실행한 후 새 전송 프로토콜이 설정되었습니다. 메시지가 표시됩니다.

### <span id="page-2-2"></span>**SnapManager**에서 **AutoSupport**를 활성화합니다

SnapManager를 사용하도록 설정해야 스토리지 시스템이 성공한 모든 백업 작업에 대해 AutoSupport 서버로부터 메시지를 받을 수 있습니다.

이 작업에 대해

AutoSupport는 두 가지 방법으로 활성화할 수 있습니다.

- 기본적으로 SnapManager의 새 설치에는 'msap.config' 설정 파일에 auto\_support.on' 매개 변수가 포함되지 않습니다. 이는 AutoSupport가 활성화됨을 의미합니다.
- 'auto support.on' 파라미터를 수동으로 설정할 수 있습니다.

단계

- 1. SnapManager 서버를 중지합니다.
- 2. 'msap.config' 설정 파일에서 auto\_support.on' 파라미터의 값을 \* TRUE \* 로 설정합니다.

◦ 예 \*

auto\_support.on = true입니다

3. SnapManager 서버를 다시 시작합니다.

### <span id="page-3-0"></span>**SnapManager**에서 **AutoSupport**를 비활성화합니다

스토리지 시스템이 성공적인 백업 작업에 대해 SnapManager 서버로부터 메시지를 수신하지 않도록 하려면 AutoSupport를 해제해야 합니다.

이 작업에 대해

기본적으로 구성 파일에 'auto support.on' 매개 변수가 없으면 AutoSupport가 활성화됩니다. 이 시나리오에서는 구성 파일에 'auto support.on' 매개 변수를 추가하고 값을 \* false \* 로 설정해야 합니다.

단계

- 1. SnapManager 서버를 중지합니다.
- 2. 'msap.config' 설정 파일에서 auto\_support.on 파라미터의 값을 false로 설정합니다.

◦ 예 \*

```
auto_support.on=false입니다
```
3. SnapManager 서버를 다시 시작합니다.

Copyright © 2024 NetApp, Inc. All Rights Reserved. 미국에서 인쇄됨 본 문서의 어떠한 부분도 저작권 소유자의 사전 서면 승인 없이는 어떠한 형식이나 수단(복사, 녹음, 녹화 또는 전자 검색 시스템에 저장하는 것을 비롯한 그래픽, 전자적 또는 기계적 방법)으로도 복제될 수 없습니다.

NetApp이 저작권을 가진 자료에 있는 소프트웨어에는 아래의 라이센스와 고지사항이 적용됩니다.

본 소프트웨어는 NetApp에 의해 '있는 그대로' 제공되며 상품성 및 특정 목적에의 적합성에 대한 명시적 또는 묵시적 보증을 포함하여(이에 제한되지 않음) 어떠한 보증도 하지 않습니다. NetApp은 대체품 또는 대체 서비스의 조달, 사용 불능, 데이터 손실, 이익 손실, 영업 중단을 포함하여(이에 국한되지 않음), 이 소프트웨어의 사용으로 인해 발생하는 모든 직접 및 간접 손해, 우발적 손해, 특별 손해, 징벌적 손해, 결과적 손해의 발생에 대하여 그 발생 이유, 책임론, 계약 여부, 엄격한 책임, 불법 행위(과실 또는 그렇지 않은 경우)와 관계없이 어떠한 책임도 지지 않으며, 이와 같은 손실의 발생 가능성이 통지되었다 하더라도 마찬가지입니다.

NetApp은 본 문서에 설명된 제품을 언제든지 예고 없이 변경할 권리를 보유합니다. NetApp은 NetApp의 명시적인 서면 동의를 받은 경우를 제외하고 본 문서에 설명된 제품을 사용하여 발생하는 어떠한 문제에도 책임을 지지 않습니다. 본 제품의 사용 또는 구매의 경우 NetApp에서는 어떠한 특허권, 상표권 또는 기타 지적 재산권이 적용되는 라이센스도 제공하지 않습니다.

본 설명서에 설명된 제품은 하나 이상의 미국 특허, 해외 특허 또는 출원 중인 특허로 보호됩니다.

제한적 권리 표시: 정부에 의한 사용, 복제 또는 공개에는 DFARS 252.227-7013(2014년 2월) 및 FAR 52.227- 19(2007년 12월)의 기술 데이터-비상업적 품목에 대한 권리(Rights in Technical Data -Noncommercial Items) 조항의 하위 조항 (b)(3)에 설명된 제한사항이 적용됩니다.

여기에 포함된 데이터는 상업용 제품 및/또는 상업용 서비스(FAR 2.101에 정의)에 해당하며 NetApp, Inc.의 독점 자산입니다. 본 계약에 따라 제공되는 모든 NetApp 기술 데이터 및 컴퓨터 소프트웨어는 본질적으로 상업용이며 개인 비용만으로 개발되었습니다. 미국 정부는 데이터가 제공된 미국 계약과 관련하여 해당 계약을 지원하는 데에만 데이터에 대한 전 세계적으로 비독점적이고 양도할 수 없으며 재사용이 불가능하며 취소 불가능한 라이센스를 제한적으로 가집니다. 여기에 제공된 경우를 제외하고 NetApp, Inc.의 사전 서면 승인 없이는 이 데이터를 사용, 공개, 재생산, 수정, 수행 또는 표시할 수 없습니다. 미국 국방부에 대한 정부 라이센스는 DFARS 조항 252.227-7015(b)(2014년 2월)에 명시된 권한으로 제한됩니다.

#### 상표 정보

NETAPP, NETAPP 로고 및 <http://www.netapp.com/TM>에 나열된 마크는 NetApp, Inc.의 상표입니다. 기타 회사 및 제품 이름은 해당 소유자의 상표일 수 있습니다.